# Visualizzazione sovrimpressione Smart Network Application (SNA)  $\overline{\phantom{a}}$

# **Obiettivo**

Smart Network Application (SNA) è un sistema che visualizza una panoramica della topologia di rete, incluse informazioni dettagliate sul monitoraggio dei dispositivi e del traffico. La SNA consente di visualizzare e modificare le configurazioni a livello globale su tutti i dispositivi supportati nella rete.

La mappa topologica è la vista principale dell'applicazione SNA in quanto è una rappresentazione grafica della rete, incluse le informazioni sui singoli dispositivi e le connessioni tra i dispositivi. L'utente può selezionare diverse sovrapposizioni per la vista della topologia che influiscono sulla rappresentazione grafica degli elementi nella vista della topologia in base a criteri variabili.

Le sovrapposizioni sono livelli di informazioni che possono essere attivati nella vista della topologia per aggiungere ulteriori informazioni o modificare la modalità di visualizzazione della topologia. A tale scopo, ad esempio, è possibile colorare gli elementi della topologia in colori diversi a seconda dei diversi criteri oppure modificare le icone visualizzate sugli elementi della topologia per visualizzare dati dettagliati relativi alla sovrapposizione selezionata.

Questo articolo spiega le opzioni di sovrapposizione disponibili che è possibile visualizzare dalla topologia SNA.

Nota: Per ulteriori informazioni sulla vista topologia dell'SNA, fare clic [qui](https://sbkb.cisco.com/CiscoSB/ukp.aspx?login=1&pid=2&app=search&vw=1&articleid=5375).

## Dispositivi interessati

- Serie Sx350
- Serie SG350X
- Serie Sx550X

Nota: I dispositivi della serie Sx250 possono fornire informazioni SNA quando sono collegati alla rete, ma non è possibile avviare SNA da questi dispositivi.

## Versione del software

● 2.2.5.68

## Vista sovrapposta

La mappa topologica seguente mostra una sovrapposizione della SNA. In questa immagine, la sovrapposizione corrente è Utilizzo collegamento, che è la sovrapposizione predefinita della SNA.

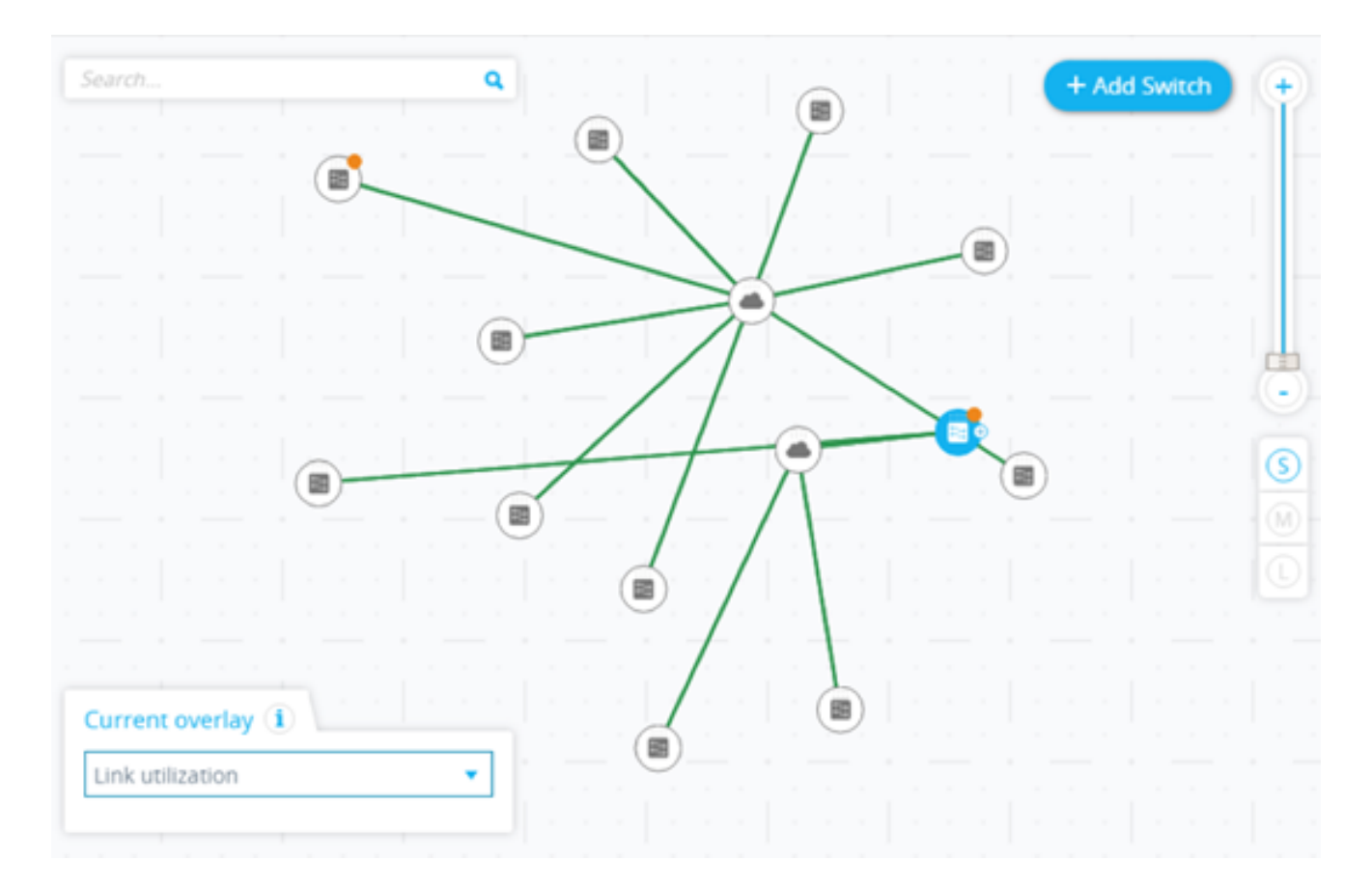

Può essere attiva una sola sovrapposizione alla volta. La selezione di una sovrapposizione disattiva qualsiasi altra sovrapposizione attiva. Potete scegliere la sovrapposizione da usare da un elenco di sovrapposizioni disponibili:

**VLAN Membership Spanning Tree**  $\checkmark$  Link utilization PoE

- [Utilizzo collegamento](#page-1-0)
- <u>[Informazioni PoE](#page-3-0)</u>
- <u>[Appartenenza alla VLAN](#page-6-0)</u>
- [Spanning Tree](#page-8-0)

### <span id="page-1-0"></span>Utilizzo collegamento

La sovrapposizione Utilizzo collegamento aggiunge informazioni alle schermate Mappa topologia e Esplora connessioni relative al livello di utilizzo corrente per gli ultimi 15 secondi delle connessioni nella rete. Le connessioni e i collegamenti sono contraddistinti da colori diversi a seconda del volume di traffico che scorre in entrambe le direzioni.

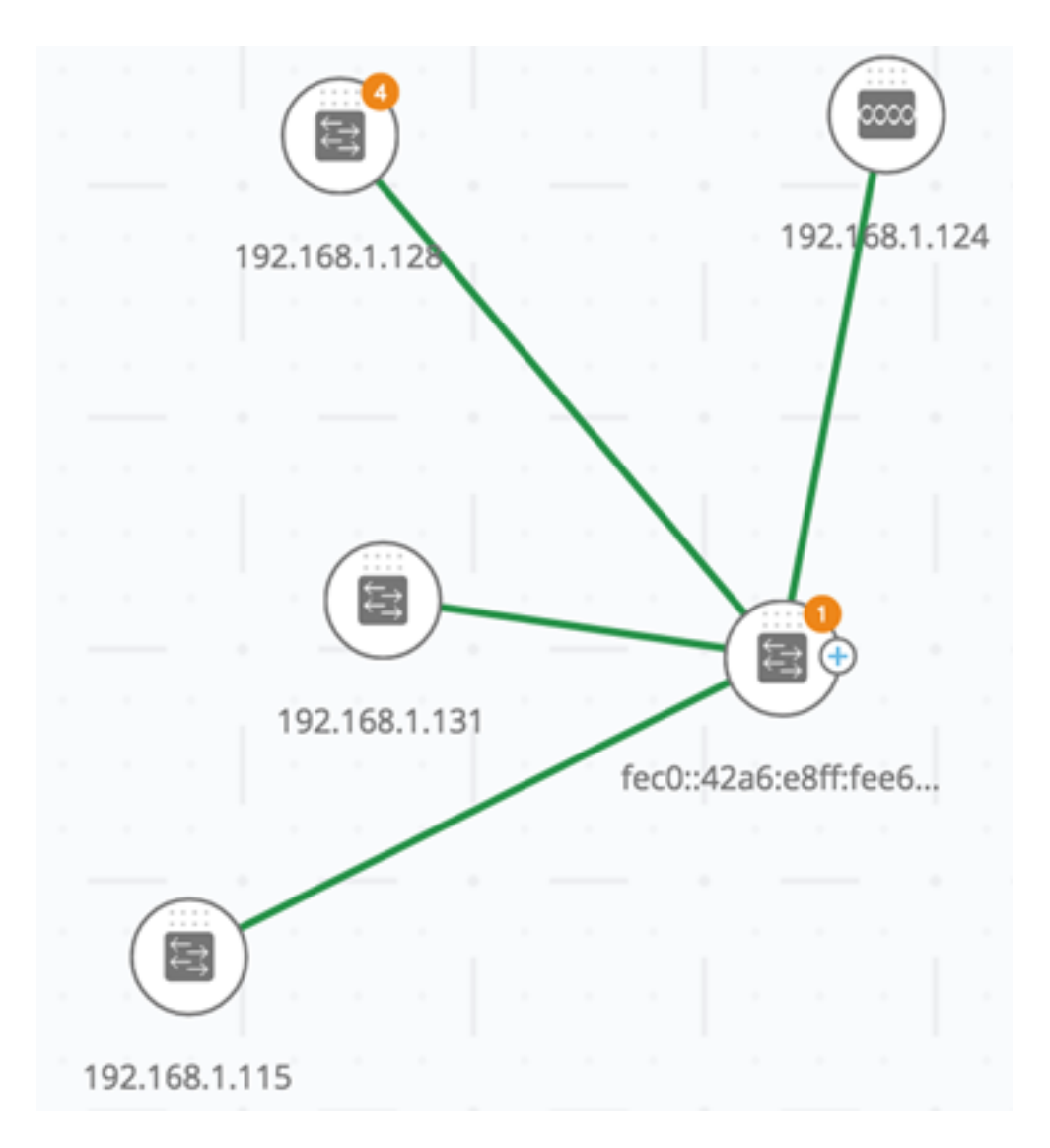

Per impostazione predefinita, le soglie e i colori corrispondenti sono i seguenti:

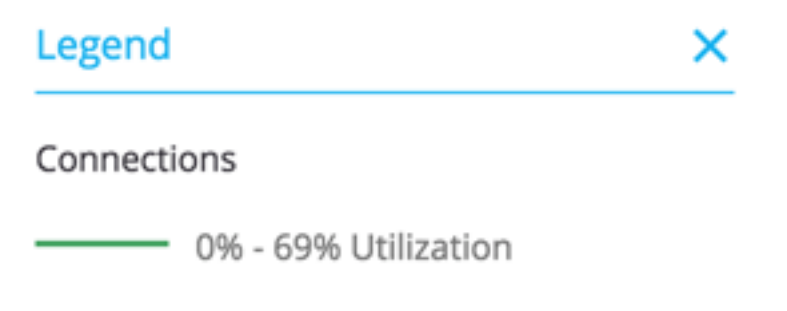

70% - 89% Utilization

90% - 100% Utilization

- Da 0% a 69% Normale
- Da 70% a 89% giallo
- Da 90% a 100% Rosso

Nella visualizzazione della topologia, le connessioni tra i dispositivi sono colorate in base al collegamento individuale maggiormente utilizzato nella connessione. Quando si visualizza Esplora connessioni, ogni collegamento mostra il proprio utilizzo in entrambe le direzioni.

# **Connection Explorer**

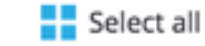

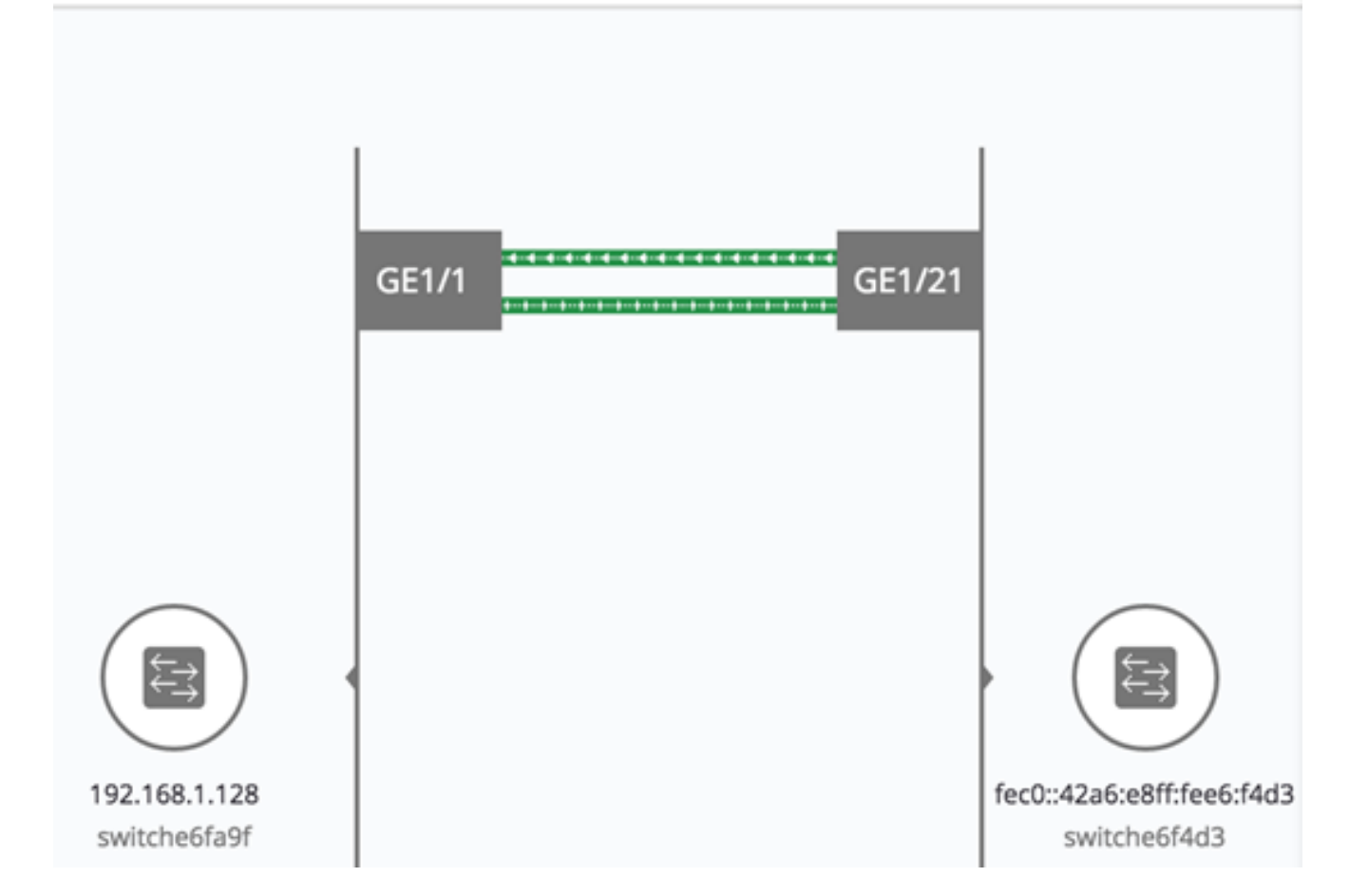

L'utilizzo per ogni direzione di un collegamento viene calcolato controllando le informazioni da entrambi i lati, ad esempio se il collegamento è tra dispositivi compatibili con SNA e se viene utilizzato il valore più alto.

Ad esempio, se un collegamento è tra la porta 1 del dispositivo A e la porta 2 del dispositivo B, il calcolo di una direzione è un confronto tra il valore Trasmissione (Tx) della porta 1 e il valore Ricezione (Rx) della porta B. Il valore più alto determina l'utilizzo del collegamento.

Se solo un lato del collegamento è un dispositivo compatibile con SNA, l'utilizzo del collegamento è determinato dalle informazioni solo del dispositivo compatibile con SNA.

Quando si determina il collegamento più utilizzato per la visualizzazione aggregata nella mappa della topologia, ogni direzione di un collegamento viene considerata un collegamento separato. Ad esempio, se una direzione di un collegamento ha un utilizzo del 5% e l'altra direzione ha un utilizzo del 92%, la connessione aggregata nella mappa della topologia è di colore rosso, in quanto l'utilizzo più elevato nella connessione è del 92%.

### <span id="page-3-0"></span>Informazioni PoE

La sovrapposizione PoE (Power over Ethernet) visualizza lo stato dell'alimentazione e del consumo degli elementi nella rete. Questa sovrapposizione applica i colori ai collegamenti in base alla quantità di energia fornita dal collegamento ai dispositivi di alimentazione in base alla loro potenza rimanente. La sovrapposizione evidenzia anche i dispositivi che richiedono alimentazione e che non ricevono l'alimentazione richiesta. L'utente può selezionare le soglie in cui questi colori cambiano per ogni tipo di dati e i colori specifici utilizzati per ogni

soglia raggiunta.

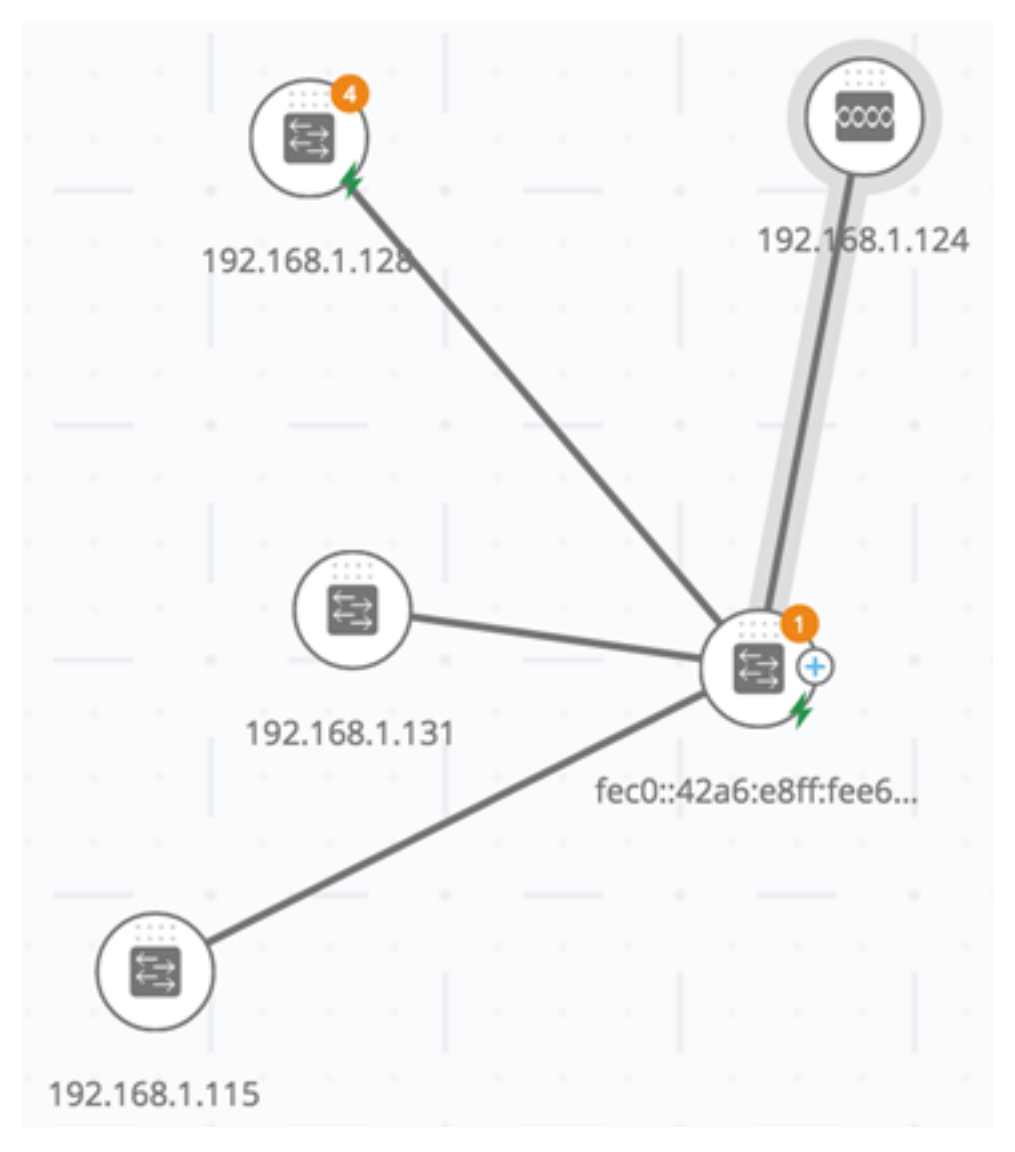

Agli switch di alimentazione viene aggiunta un'icona colorata in base al consumo di energia degli switch.

### Legend

### POE Supplier indicator

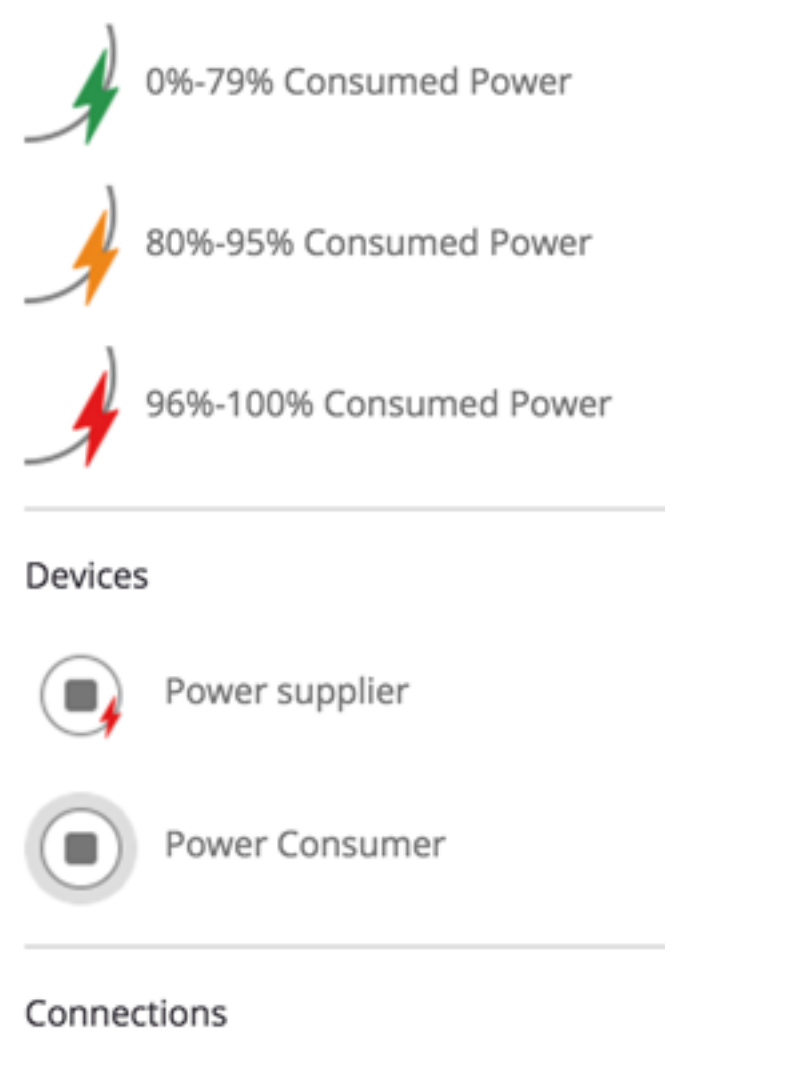

**Conducting Power** 

- Dispositivo che fornisce da 0 a 80% del budget energetico, verde (normale)
- Dispositivo che fornisce dall'81% al 95% del budget energetico (ambra)
- Dispositivo che fornisce dal 96% al 100% del budget energetico (rosso)

I dispositivi che ricevono alimentazione tramite Ethernet sono circondati da un alone.

Nella mappa della topologia sono evidenziate le connessioni contenenti almeno un collegamento su cui viene fornita l'alimentazione.

In Esplora connessioni ogni collegamento che trasferisce la potenza visualizza un'indicazione relativa alla fornitura di energia e alla direzione del flusso di alimentazione. Questa indicazione viene visualizzata per porta, anche se il collegamento si trova in un LAG (Link Aggregation). È possibile che alcuni collegamenti in un LAG forniscano energia mentre altri no.

# **Connection Explorer**

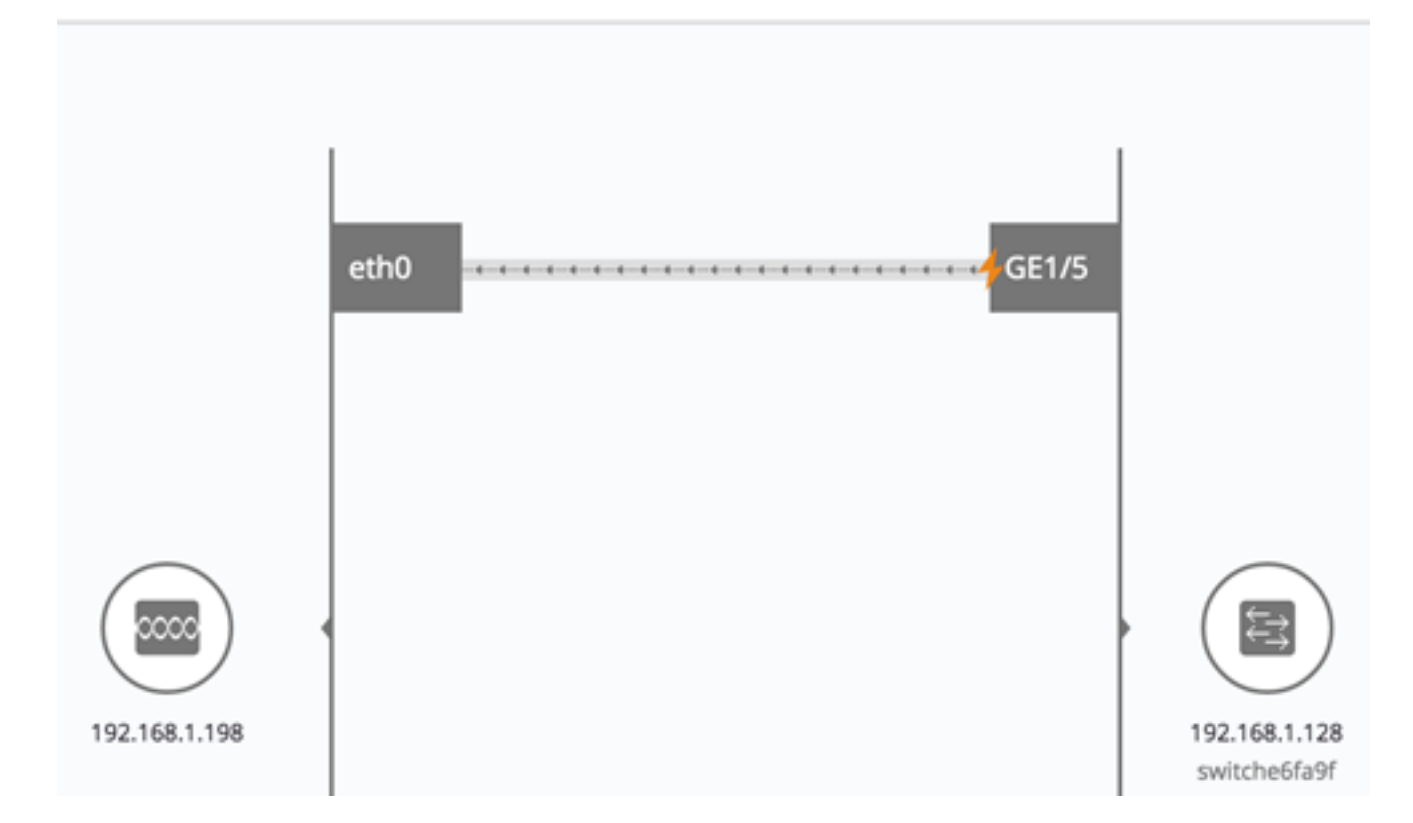

Nota: Nell'esempio, la porta GE1/5 consuma l'80%-95% di energia.

### <span id="page-6-0"></span>Appartenenza alla VLAN

Ad alcune sovrapposizioni possono essere associati parametri, ad esempio la sovrapposizione di appartenenza della VLAN. Ad esempio, quando si seleziona la sovrapposizione di appartenenza della VLAN, è necessario selezionare anche una VLAN (Virtual Local Area Network) corrispondente. Questa sovrapposizione consente di visualizzare le appartenenze della VLAN di diverse porte e dispositivi nella rete. Ad esempio, nell'immagine seguente, le linee ambra mostrano le connessioni asimmetriche, ossia le connessioni di cui un'estremità del collegamento è membro nella VLAN selezionata, mentre l'altra estremità no.

Quando si attiva la sovrapposizione di appartenenza della VLAN, viene visualizzato un elenco di VLAN esistenti nella rete, elencate per ID. Quando si seleziona una VLAN, il nodo, che è membro della VLAN, viene evidenziato.

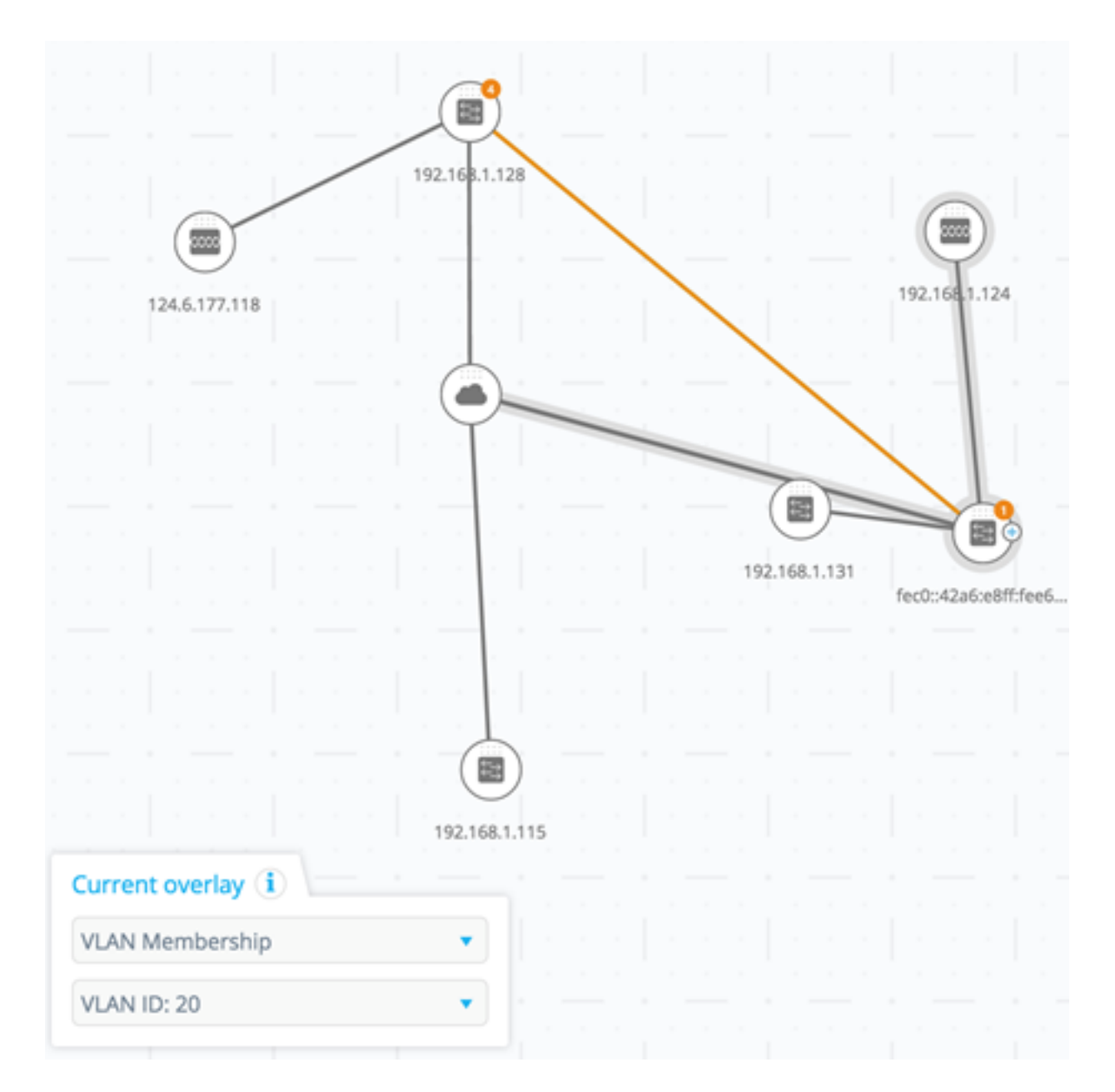

I collegamenti tra i dispositivi vengono visualizzati in uno dei seguenti stati:

- Un collegamento tra dispositivi SNA, in cui nessuna delle interfacce connesse su uno dei dispositivi è un membro della VLAN, non è contrassegnato.
- Il collegamento tra un dispositivo SNA e un dispositivo non SNA, la cui interfaccia sul dispositivo SNA non è nella VLAN, non è contrassegnato.
- Come membro della VLAN, viene evidenziato un collegamento tra i dispositivi SNA in cui le interfacce connesse a entrambi i dispositivi sono membri della VLAN.
- Viene evidenziato un collegamento tra un dispositivo SNA e un dispositivo non SNA la cui interfaccia sul dispositivo SNA è un membro della VLAN.
- Un collegamento asimmetrico tra i dispositivi SNA in cui una delle interfacce connesse è un membro della VLAN e l'altra non è contrassegnata in ambra.

La connessione tra l'aggregazione di collegamenti (LAG) tra dispositivi nella mappa della topologia è contrassegnata in base alle regole seguenti:

### Legend

#### Devices

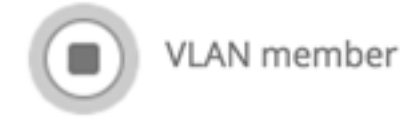

### Connections

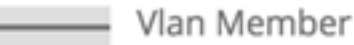

Asymetric configuration

- 
- Se è evidenziato almeno un collegamento, la connessione viene evidenziata.
- Se almeno un collegamento ha una connessione asimmetrica, la connessione è di colore ambra.

In Esplora connessioni ogni collegamento può essere visualizzato singolarmente. Quando un collegamento ha una configurazione asimmetrica, oltre a essere colorato in ambra, Gestione connessioni visualizza il lato del collegamento che non è membro della VLAN.

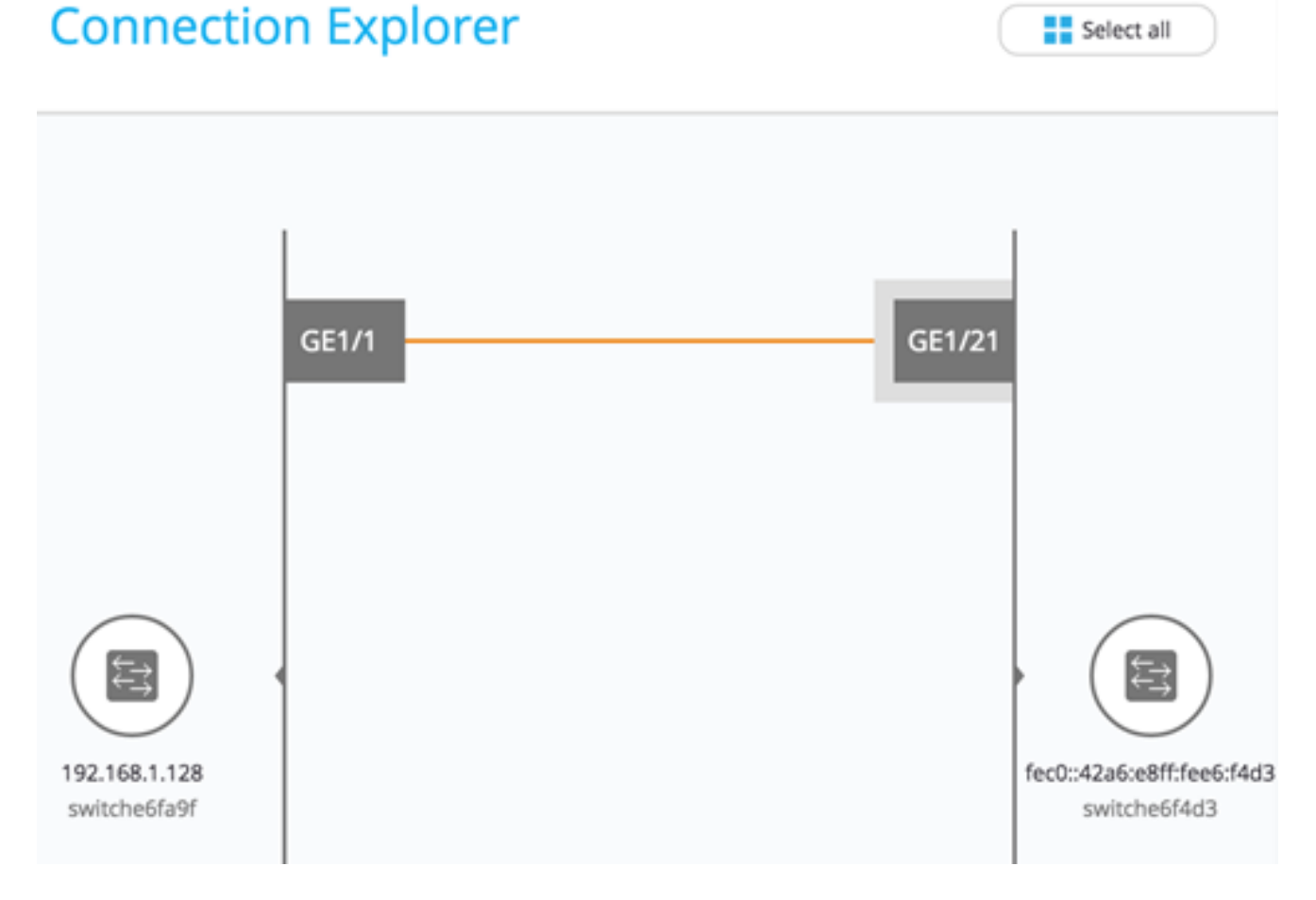

Nota: Nell'esempio, GE1/21 è un membro della VLAN 20.

## <span id="page-8-0"></span>**Spanning Tree**

La sovrapposizione dello Spanning Tree visualizza la topologia attiva della rete. Quando questa sovrapposizione è attivata, viene aggiunta un'indicazione al dispositivo radice spanning tree e a tutte le connessioni. Questa indicazione evidenzia i collegamenti bloccati dallo Spanning Tree comune.

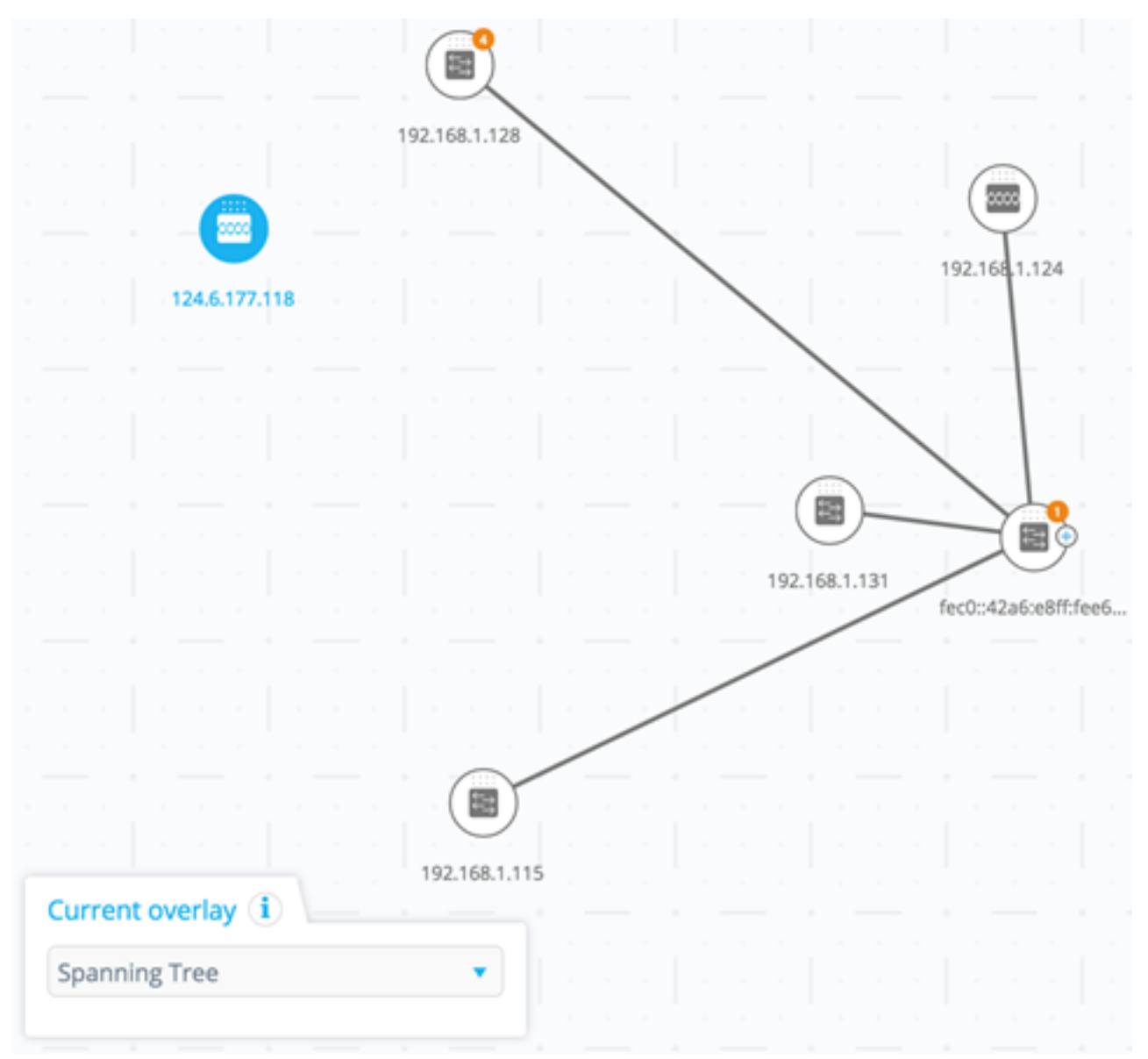

Quando si visualizza Esplora connessioni, tutti i collegamenti bloccati vengono evidenziati.

### Legend

#### Interfaces

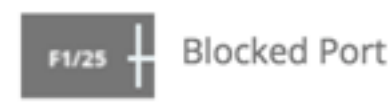

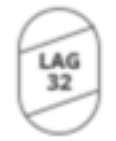

**Blocked LAG** 

Links

 $- - -$  Blocked Link

Quando un collegamento viene bloccato, in Esplora connessioni viene specificata l'estremità del collegamento che rappresenta l'interfaccia bloccata.

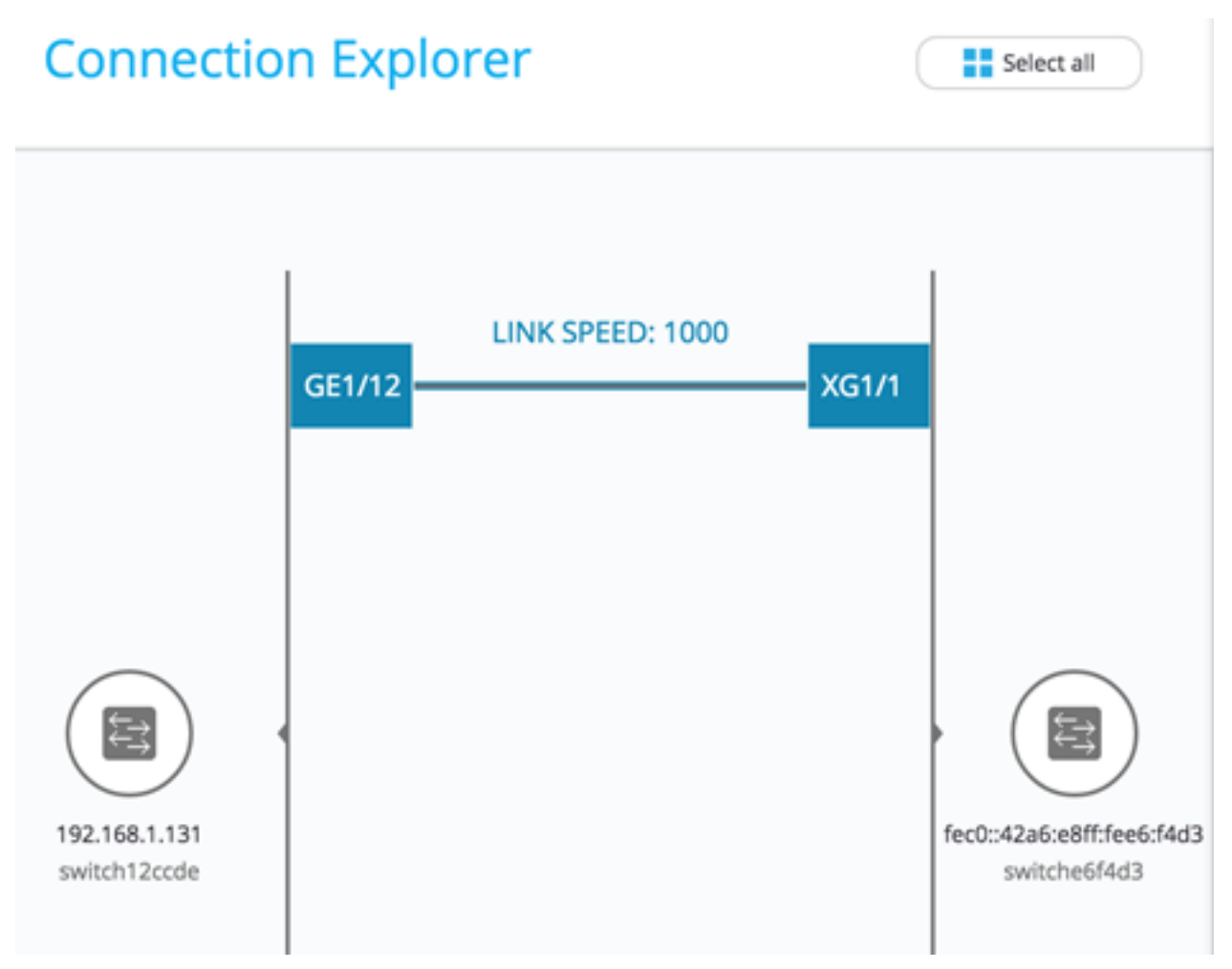

Nota: Nell'esempio, non è presente un'interfaccia bloccata.

#### Informazioni su questa traduzione

Cisco ha tradotto questo documento utilizzando una combinazione di tecnologie automatiche e umane per offrire ai nostri utenti in tutto il mondo contenuti di supporto nella propria lingua. Si noti che anche la migliore traduzione automatica non sarà mai accurata come quella fornita da un traduttore professionista. Cisco Systems, Inc. non si assume alcuna responsabilità per l'accuratezza di queste traduzioni e consiglia di consultare sempre il documento originale in inglese (disponibile al link fornito).